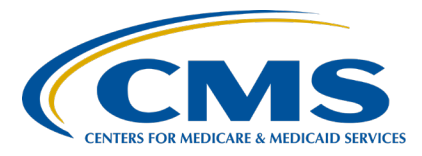

# **End-Stage Renal Disease (ESRD) Quality Reporting System (EQRS) ESRD Outreach, Communication, and Training (EOCT)**

## **EQRS March Town Hall Questions and Answers**

**Speaker Jane Chaine, MSN, RN, CNN, RD** Communications Director, EOCT Health Services Advisory Group (HSAG) **March 24, 2022**

**DISCLAIMER:** This presentation question-and-answer (Q&A) summary document was current at the time of publication and/or website upload. Medicare policy changes frequently. Any links to Medicare online source documents are for reference use only. In the case that Medicare policy, requirements, or guidance related to these questions and answers change following the date of posting, these questions and answers will not necessarily reflect those changes; this information will remain as an archived copy with no updates performed.

The written responses to the questions asked during the presentation were prepared as a service to the public and are not intended to grant rights or impose obligations. Any references or links to statutes, regulations, and/or other policy materials included are provided as summary information. No material contained therein is intended to take the place of either written laws or regulations. In the event of any conflict between the information provided by the question-andanswer session and any information included in any Medicare rules and/or regulations, the rules and regulations shall govern. The specific statutes, regulations, and other interpretive materials should be reviewed independently for a full and accurate statement of their contents.

**This Q&A summary was modified to reflect the most up-to-date information pertaining to EQRS features and functions. As of the posting date, this document will not be updated any further. This document was modified for grammar. It answers provider questions submitted during the event. Subject-matter experts developed the responses during and after the event.**

# **End-Stage Renal Disease (ESRD) Quality Reporting System (EQRS) ESRD Outreach, Communication, and Training (EOCT)**

#### **General Webinar Questions**

### **Question 1: How can I obtain the slides from the March 24, 2022, Town Hall event?**

The March Town Hall slides and recording are available on the Events page of the MyCROWNWeb website: [https://mycrownweb.org/events/.](https://mycrownweb.org/events/)

#### **Centers for Medicare & Medicaid Services (CMS) 2744 Annual Facility Survey Questions**

#### **Question 2: Can I print my finalized CMS-2744 survey in EQRS?**

No. Currently EQRS does not have the ability for users to print CMS-2744 surveys. CMS continues to periodically apply updates to enhance system function abilities and performance. In the meantime, screenshots of your survey can be taken and printed from your computer.

### **ESRD Quality Incentive Program (QIP) User Interface (UI) Questions**

### **Question 3: How can I print my facility ESRD QIP Reports and Performance Score Certificate (PSC)?**

The ESRD QIP UI in [EQRS](https://eqrs.cms.gov/globalapp/) allows authorized facility staff to view, download, and print ESRD QIP reports including: Performance Score Reports (PSRs), Patient List Reports (PLRs), Performance Score Summary Reports (PSSRs) and PSCs. Accessibility of these reports in EQRS depends on the ESRD QIP roles and availability (see chart below).

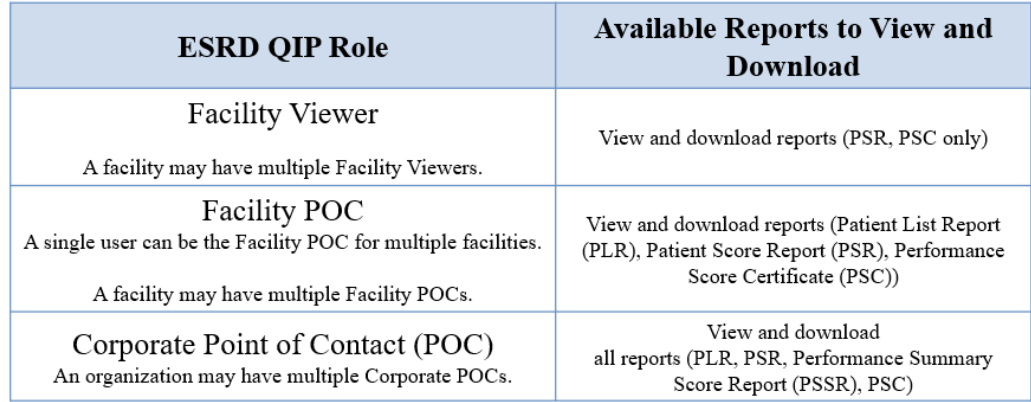

Follow these steps to view and download reports via [EQRS](https://eqrs.cms.gov/globalapp/) using the ESRD QIP UI:

- 1. Log in to **EQRS** using your **HARP** account credentials.
- 2. Click the *QIP Scores* link located on the upper, left side of the EQRS screen. If the *QIP Scores* link is not displayed, you may need to click on the orange *Change organization* dropdown option in the upper right side of the EQRS screen and select *QIP* to enable the QIP application.
- 3. Click on *View/Download Reports*.
- 4. Select your facility, Payment Year and Period.
- 5. Scroll to *Select available reports*.
- 6. Click the desired report hyperlink to view and download a report.

For technical assistance with accessing ESRD QIP reports in the ESRD QIP UI, please contact the Center for Clinical Standards and Quality (CCSQ) Service Center. The CCSQ Service Center is open Monday– Friday 8 a.m. to 8 p.m. Eastern Time (ET) and can be reached via phone at (866) 288-8912, email at qnetsupport-esrd $(a)$ hcqis.org, or by going to [CCSQ Support Center.](https://cmsqualitysupport.servicenowservices.com/ccsq_support_central)

#### **Question 4: Can one person have multiple ESRD QIP roles? For instance, can one person be a Facility POC and Corporate POC?**

Yes. It is possible to have more than one ESRD QIP role assigned to a single EQRS user. However, the Corporate POC role has all the same abilities and more capabilities than a Facility POC (see chart below).

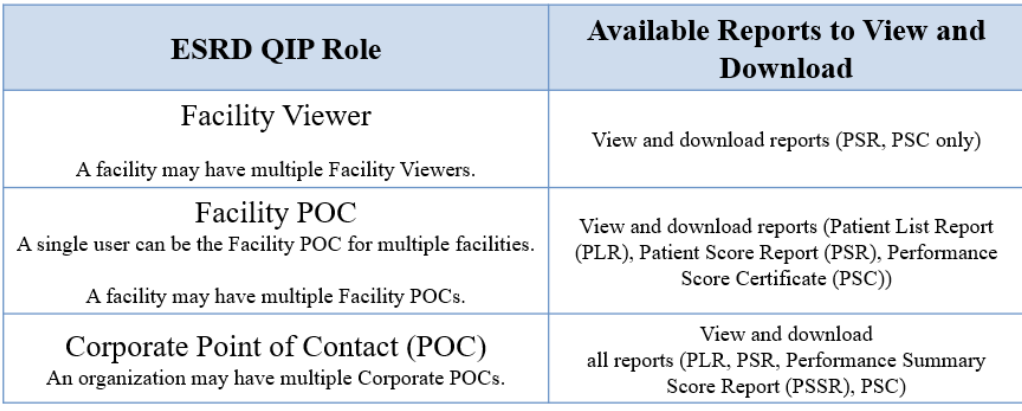

Additionally, the [ESRD QIP Quick Start Guide](https://mycrownweb.org/wp-content/uploads/2022/01/PY-2022-ESRD-QIP-UI-Quick-Start-Guide_CMS_Approved508_c-1.pdf) provides information and instructions for each ESRD QIP role within the EQRS user interface: [https://mycrownweb.org/wp-content/uploads/2022/01/PY-2022-ESRD](https://mycrownweb.org/wp-content/uploads/2022/01/PY-2022-ESRD%20QIP-UI-Quick-Start-Guide_CMS_Approved508_c-1.pdf)  [QIP-UI-Quick-Start-Guide\\_CMS\\_Approved508\\_c-1.pdf](https://mycrownweb.org/wp-content/uploads/2022/01/PY-2022-ESRD%20QIP-UI-Quick-Start-Guide_CMS_Approved508_c-1.pdf)

# **End-Stage Renal Disease (ESRD) Quality Reporting System (EQRS) ESRD Outreach, Communication, and Training (EOCT)**

For further assistance with requesting access to the ESRD QIP UI, please contact the CCSQ Service Center. The CCSQ Service Center is open Monday–Friday 8 a.m. to 8 p.m. ET and can be reached via phone at (866) 288-8912, email at [qnetsupport-esrd@hcqis.org,](mailto:qnetsupport-esrd@hcqis.org) or by going to CCSQ **Support Central.**